# **Software**<sup>46</sup>

# **Adabas Transaction Manager**

**Adabas Transaction Manager Installation**

Version 8.1.2

June 2008

# Adabas Transaction Manager

This document applies to Adabas Transaction Manager Version 8.1.2 and to all subsequent releases.

Specifications contained herein are subject to change and these changes will be reported in subsequent release notes or new editions.

Copyright © Software AG 2008. All rights reserved.

The name Software AG, webMethods and all Software AG product names are either trademarks or registered trademarks of Software AG and/or Software AG USA, Inc. Other company and product names mentioned herein may be trademarks of their respective owners.

# **Table of Contents**

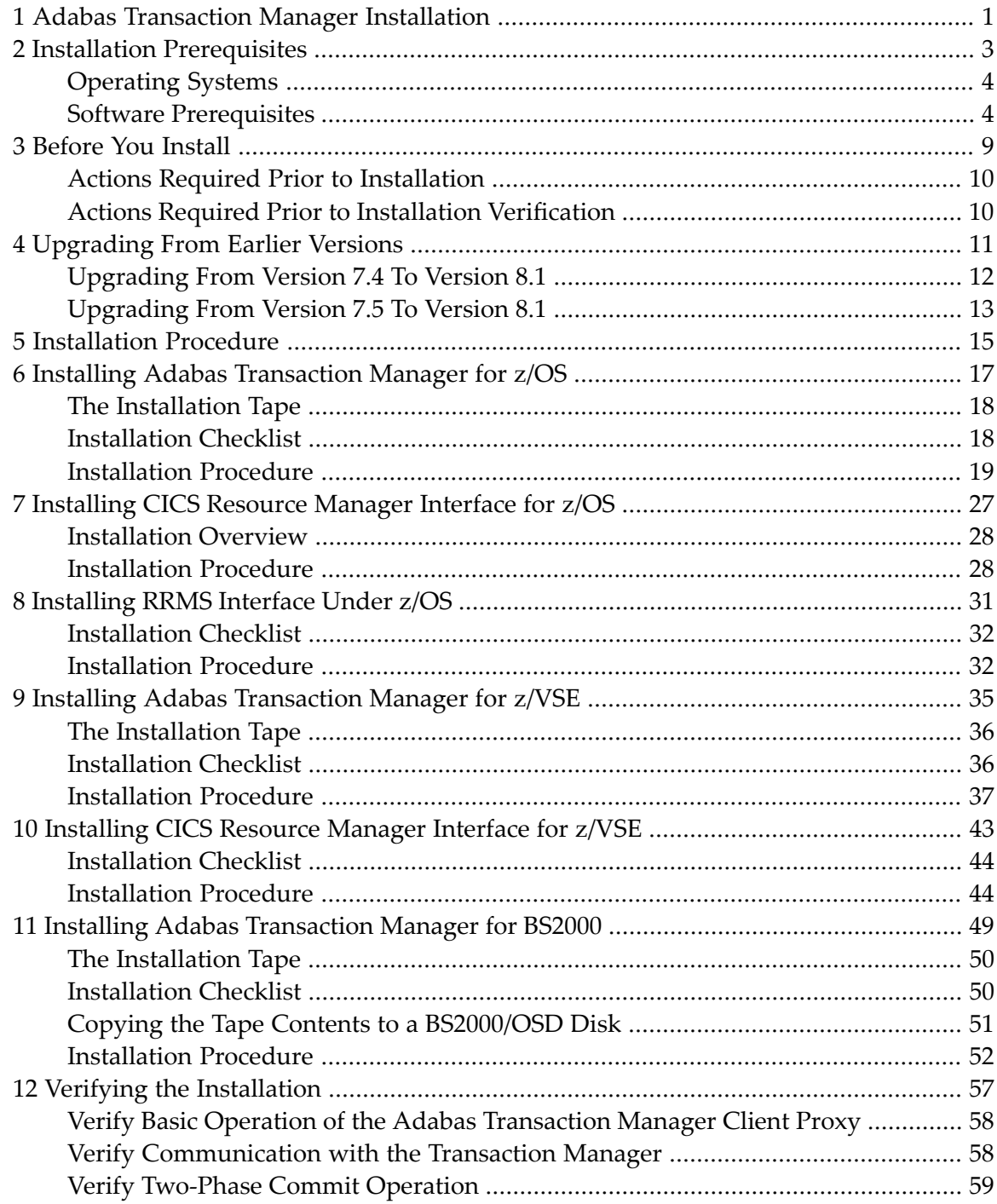

# <span id="page-4-0"></span>**1 Adabas Transaction Manager Installation**

This document describes how to install Adabas Transaction Manager using installation jobs that are:

- generated by the Software AG System Maintenance Aid (SMA); or
- taken from the job library on the installation tape and manually customized.

For information about using SMA, refer to the *System Maintenance Aid* documentation.

Each step of the installation procedure is associated with the number of an installation job generated by SMA. If you are not using SMA, a sample job with the same number is provided in the JOBS library on the installation tape. You will need to adapt the sample job to your requirements. Installation job numbers are preceded by the product code ATM; for example, ATMI050.

- **Installation [Prerequisites](#page-6-0)**
- **[Before](#page-12-0) You Install**
- **[Upgrading](#page-14-0) from Earlier Versions**
- **[Installation](#page-18-0) Procedures**
- **Verifying the [Installation](#page-60-0)**

## <span id="page-6-0"></span> $\overline{2}$ **Installation Prerequisites**

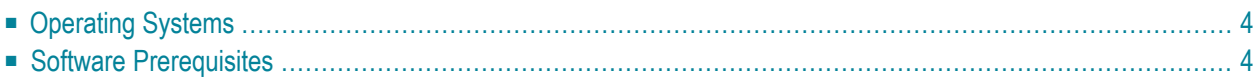

# <span id="page-7-0"></span>**Operating Systems**

Adabas Transaction Manager Version 8.1.2 is compatible with the following operating systems:

 $\Box$  z/OS

- z/VSE
- <span id="page-7-1"></span>■ BS2000

## **Software Prerequisites**

- [Adabas](#page-7-2)
- Adabas Load Library [Considerations](#page-7-3)
- Adabas [Required](#page-9-0) Data Sets
- Adabas System [Coordinator](#page-10-0)
- Entire [Net-Work](#page-10-1)
- [Natural](#page-11-0)
- Using [Com-plete,](#page-11-1) RRMS and CICS Syncpoint Manager

### <span id="page-7-2"></span>**Adabas**

<span id="page-7-3"></span>

Adabas Transaction Manager Version 8.1.2 can be used with databases running under any supported level of Adabas Version 7.4 or above.

**Note:** If you are using Adabas Version 8.1.1, ensure that the following Adabas fixes are applied: AO811002, AN811021, AN811023, AN811024.

## **Adabas Load Library Considerations**

- Using [Adabas](#page-8-0) Version 8.1
- Using Adabas Version 7.4 in z/OS [Systems](#page-8-1)

## ■ Using Adabas Version 7.4 in z/VSE and BS2000 [Systems](#page-9-1)

### <span id="page-8-0"></span>**Using Adabas Version 8.1**

Using Adabas Transaction Manager Version 8.1 with Adabas Version 8.1 could not be more simple. Use the ADA81*x* load library along with the ATM81*x* and COR81*x* libraries.

### <span id="page-8-1"></span>**Using Adabas Version 7.4 in z/OS Systems**

Using Adabas Transaction Manager Version 8.1 with Adabas Version 7.4 in z/OS systems requires an additional library (currently, Adabas 7.4 LX08) in some cases, to enable various DTP capabilities within the product. The table below clarifies the use of libraries for the various components:

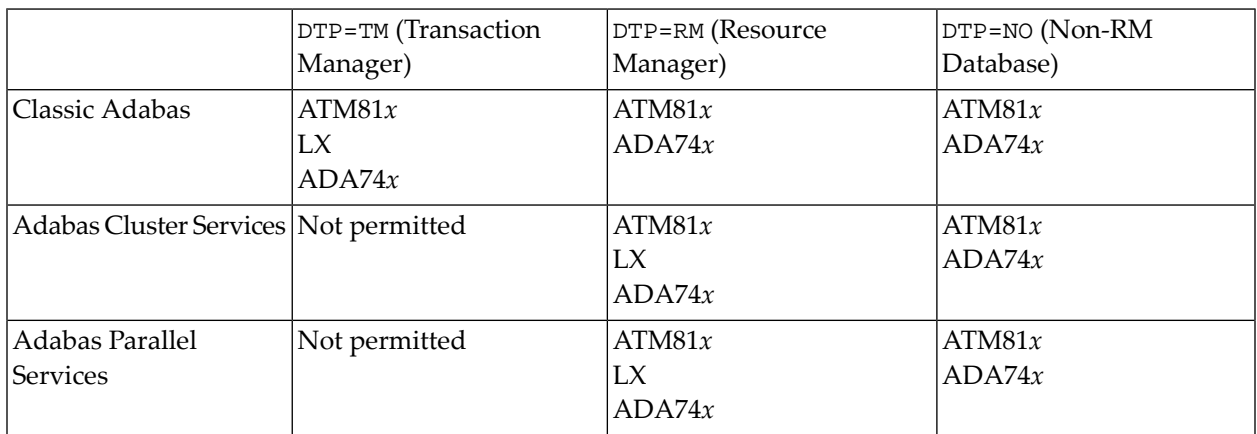

In the above table, "LX" indicates that you should concatenate the LX08 library ahead of the ADA74*x* library in the STEPLIB of the job's JCL.

When a component is converted from Adabas 7.4 to Adabas 8.1 you must stop using the LX library for it.

Before you use the LX library for the first time with a Cluster Services or Parallel Services database, you should run the ADACNV utility which is supplied in the LX library, specifying the following as DDKARTE input:

ADACNV CONVERT TOVERS=75

If you subsequently revert to using the standard Adabas 7.4 library, either because the cluster is now to be run with DTP=NO, or because the database is no longer to execute as part of a cluster, you should convert the database back to standard version 7.4 format by running ADACNV, as supplied in the LX library, with the following DDKARTE input:

ADACNV CONVERT TOVERS=74

**Caution:** Failure to follow the above instructions can result in various problems relating to the PPT area of the Associator dataset.

### <span id="page-9-1"></span>**Using Adabas Version 7.4 in z/VSE and BS2000 Systems**

The Transaction Manager ( $DTP=TM$ ) may not be run under Adabas Version 7.4; it must be run under Adabas Version 8.1.

DTP=RM databases may run under Adabas Version 7.4.

<span id="page-9-0"></span>Adabas Parallel Services databases running under Version 7.4 must run with DTP=NO. If you want an Adabas Parallel Services database to run with  $DTP=RM$ , it must run under Version 8.1.

## **Adabas Required Data Sets**

<span id="page-9-2"></span>This section provides an overview of the required Adabas data sets when using Adabas Transaction Manager.

- ATM Transaction Manager JCL [Requirements](#page-9-2)
- Database JCL [Requirements](#page-10-2)

## **ATM Transaction Manager JCL Requirements**

The following table shows the dataset definitions that are essential for correct execution of the ATM transaction manager. Other datasets, such as command log, may be specified. For details of these, refer to the Adabas documentation.

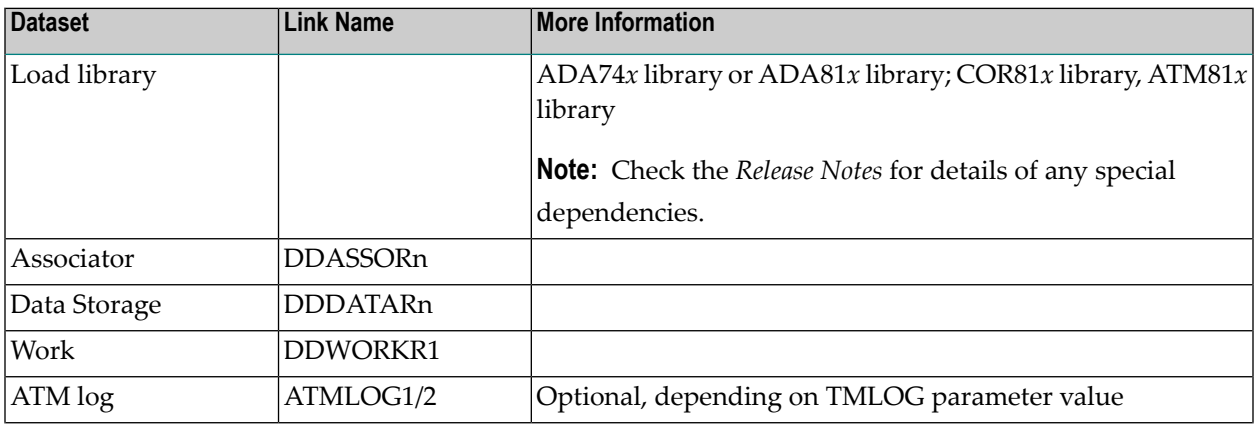

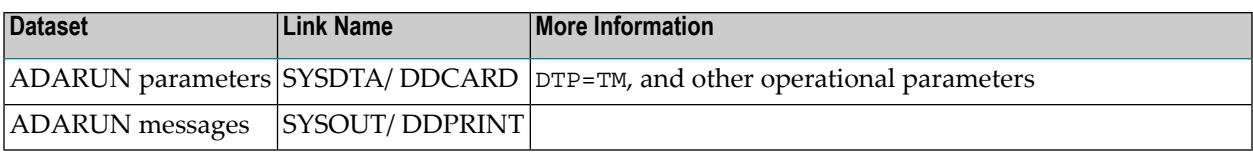

#### <span id="page-10-2"></span>**Database JCL Requirements**

The following table shows the dataset definitions that are essential for correct execution of a single database or cluster that is to execute as a resource manager, under the transactional control of ATM. Other datasets, such as command log, may be specified. For details of these, refer to the Adabas documentation.

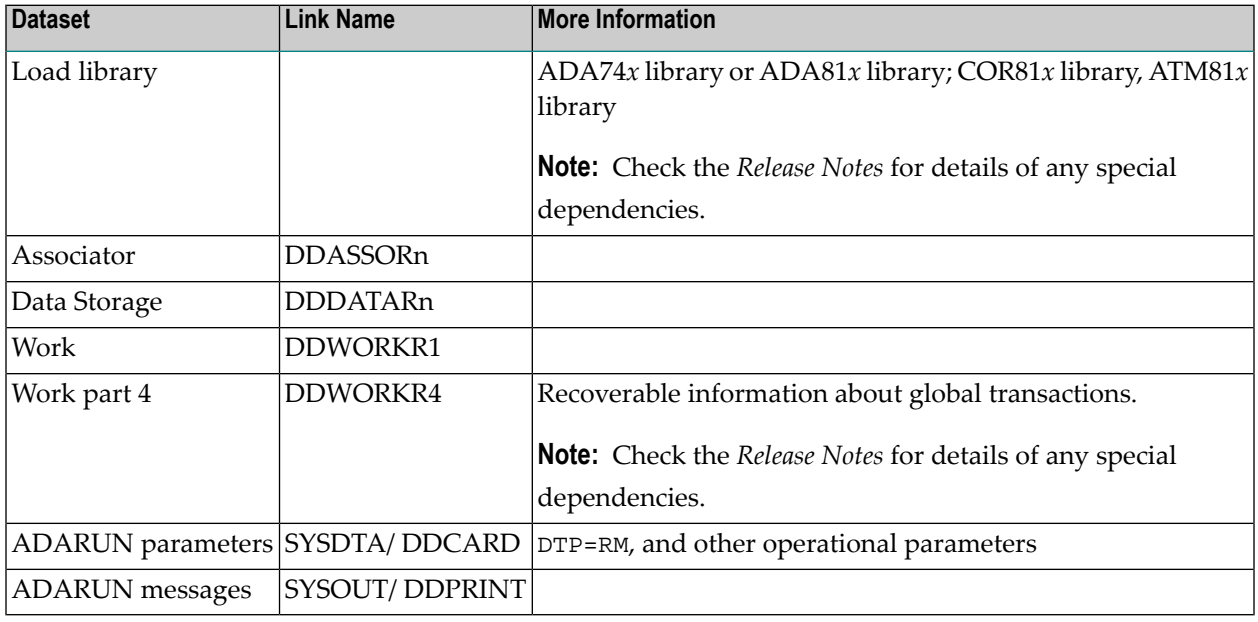

#### <span id="page-10-0"></span>**Adabas System Coordinator**

<span id="page-10-1"></span>Adabas Transaction Manager Version 8.1.2 requires that you first install the Adabas System Coordinator Version 8.1. Refer to the Adabas System Coordinator documentation for more information.

## **Entire Net-Work**

A supported version of Entire Net-Work is required for communication between Adabas Transaction Manager instances in different system images. Refer to the Entire Net-Work documentation for more information.

## <span id="page-11-0"></span>**Natural**

Natural is required by the Online Services application SYSATM.

Any supported level of Natural Version 4.1 or above can be used. Refer to the Natural documentation for more information.

## <span id="page-11-1"></span>**Using Com-plete, RRMS and CICS Syncpoint Manager**

The Adabas Transaction Manager client proxy currently supports only one Adabas SVC per client session under Com-plete.

For cross-vendor coordination of distributed transactions, Adabas Transaction Manager supports the following IBM asynchronous exit drivers: RRMS and CICS Syncpoint Manager.

# <span id="page-12-0"></span>**3 Before You Install**

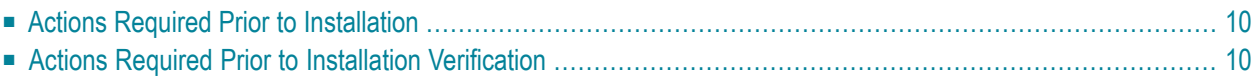

This section describes actions which must be taken prior to performing Adabas Transaction Manager installation.

**Note:** If you are upgrading from Adabas Transaction Manager Version 7.4/7.5, refer to the section **[Upgrading](#page-14-0) from Earlier Versions of ATM** before proceeding with the installation.

# <span id="page-13-0"></span>**Actions Required Prior to Installation**

The following actions need to be taken prior to installation:

- reserve a unique DBID for the transaction manager in each operating system image
- identify the TP system library names to be used
- identify the Adabas library names to be used
- install Adabas Version 7.4.3 or above
- <span id="page-13-1"></span>■ install Adabas System Coordinator Version 8.1

## **Actions Required Prior to Installation Verification**

To verify the installation, two databases running with ADARUN DTP=RM are required:

- one database containing a standard Employees file, and
- one database containing a standard Vehicles file

During the verification process, views of these files must be available in the Natural environment in which Adabas Transaction Manager Online Services is to be run.

# <span id="page-14-0"></span>**4 Upgrading From Earlier Versions**

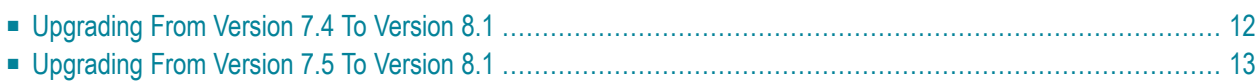

# <span id="page-15-0"></span>**Upgrading From Version 7.4 To Version 8.1**

This section describes actions which must be taken when upgrading from Adabas Transaction Manager Version 7.4.

- Required [Maintenance](#page-15-1)
- Recovery [Database](#page-15-2)
- [Upgrading](#page-15-3) Online Services
- Upgrading [Transaction](#page-16-1) Managers, Resource Managers and Client Jobs
- [Upgrading](#page-16-2) Client Runtime Controls

### <span id="page-15-1"></span>**Required Maintenance**

If you plan to run components of ATM Version 8.1 alongside components of ATM Version 7.4, you should first apply fix AT742140 to your ATM 7.4 library. This fix allows Version 7.4 transaction managers and Version 8.1 transaction managers to inter-operate, and jointly manage distributed transactions. For further information about inter-operability, please refer to the *Release Notes*, Interoperating with Earlier ATM Versions.

## <span id="page-15-2"></span>**Recovery Database**

<span id="page-15-3"></span>Beginning with Version 7.5 of Adabas Transaction Manager, the PRR, STJ and ET data files must reside in the Adabas Transaction Manager's own database, rather than in a separate recovery database. If you used a separate recovery database with ATM 7.4, you can simply unload these files from your recovery database, and load them into the Transaction Manager's database, using the same file numbers.

## **Upgrading Online Services**

The Online Services application (SYSATM) delivered with Adabas Transaction Manager Version 8.1 can be installed alongside the Version 7.4 equivalent. The installation process automatically loads the application into a library with a version-dependent name. The MENU program automatically invokes the most recent installed version, but a function key (PF12) can be used to switch to another installed version. If you plan to run versions 8.1 and 7.4 in parallel, use this feature to ensure that the correct version of SYSATM is used in conjunction with a particular ATM transaction manager or application environment.

## <span id="page-16-1"></span>**Upgrading Transaction Managers, Resource Managers and Client Jobs**

Once the Online Services application has been upgraded to Version 8.1, you can begin to upgrade other components. It is not necessary to upgrade all transaction managers at the same time, since the two versions of manager are capable of interacting fully. The following sequence is suggested for each Net-work node:

- Install an ATM Version 8.1 transaction manager alongside the Version 7.4 transaction manager, using a different database ID. The new manager's database files can be created by taking copies of the existing manager's files following a clean shut-down. Run the two managers in parallel until the upgrade process has been completed.
- Upgrade Resource Managers. Replace the ATM 7.4 load library with the Version 8.1 library. It is not necessary to upgrade all resource managers at the same time. Note that the parameter setting DTP=ET is not supported beginning with ATM 7.5, so any databases that run with this setting should be changed to run either with  $DTP=NO$  or with  $DTP=RM$ . Before converting a cluster database to ATM 8.1, refer to the section Configuration.
- <span id="page-16-2"></span>■ Upgrade client jobs and TP systems. Replace the Version 7.4 ATM load library with the Version 8.1 library.

## **Upgrading Client Runtime Controls**

Beginning with Version 7.5, every client job or TP system that uses Adabas Transaction Manager must be associated with an Adabas System Coordinator group. This association is made by means of a new client runtime control. When you create new runtime controls using Version 8.1 Online Services, you will be forced to provide a value for this control. However, runtime controls that were created using Version 7.4 Online Services must be modified, using Version 8.1 Online Services, so that a System Coordinator Group name can be provided. If a job's ATM runtime controls specify that ATM processing is required, but no System Coordinator Group name is present, a warning message will be issued, the ATM client proxy will fail to initialize, and ATM will take no part in processing the job.

# <span id="page-16-0"></span>**Upgrading From Version 7.5 To Version 8.1**

This section describes actions which must be taken when upgrading from Adabas Transaction Manager Version 7.5.

- Required [Maintenance](#page-17-0)
- [Upgrading](#page-17-1) Online Services

■ Upgrading COR Daemons, [Transaction](#page-17-2) Managers, Resource Managers and Client Jobs

## <span id="page-17-0"></span>**Required Maintenance**

If you plan to run components of ATM Version 8.1 alongside components of ATM Version 7.5, you should first apply fix AT751035 to your ATM 7.5 library. This fix allows Version 7.5 transaction managers and Version 8.1 transaction managers to inter-operate, and jointly manage distributed transactions. For further information, please refer to the *Release Notes*, Inter-operating with Earlier ATM Versions.

## <span id="page-17-1"></span>**Upgrading Online Services**

The Online Services application (SYSATM) delivered with Adabas Transaction Manager Version 8.1 can be installed alongside the Version 7.5 equivalent. The installation process automatically loads the application into a library with a version-dependent name. The MENU program automatically invokes the most recent installed version, but a function key (PF12) can be used to switch to another installed version. If you plan to run versions 8.1 and 7.5 in parallel, use this feature to ensure that the correct version of SYSATM is used in conjunction with a particular transaction manager or application environment.

## <span id="page-17-2"></span>**Upgrading COR Daemons, Transaction Managers, Resource Managers and Client Jobs**

Once the Online Services application has been upgraded to Version 8.1, you can begin to upgrade other components. It is not necessary to upgrade all transaction managers at the same time, since the two versions of manager are capable of interacting fully. The following procedure is suggested for each Net-work node.

- Upgrade the ATM transaction manager from Version 7.5 to Version 8.1. When a transaction manager is upgraded, its local COR daemon must be upgraded at the same time, to use the ATM Version 8.1 load library. At the same time, DTP=RM databases that run under the same ID table should be upgraded: replace the ATM 7.5 load library with the Version 8.1 library.
- Upgrade client jobs and TP systems. Replace the Version 7.5 ATM load library with the Version 8.1 library.

# <span id="page-18-0"></span>**5 Installation Procedure**

This section describes the procedure for Adabas Transaction Manager installation:

#### **Installation for z/OS**

- **Installing Adabas [Transaction](#page-20-0) Manager for z/OS** æ
- **[Installing](#page-30-0) CICS Resource Manager Interface for z/OS**
- **[Installing](#page-34-0) RRMS Interface for z/OS**

### **Installation for VSE/ESA**

- **Installing Adabas [Transaction](#page-38-0) Manager for z/VSE**
- **[Installing](#page-46-0) CICS Resource Manager Interface for z/VSE**

#### **Installation for BS2000**

**Installing Adabas [Transaction](#page-52-0) Manager for BS2000**

# <span id="page-20-0"></span>6

# **Installing Adabas Transaction Manager for z/OS**

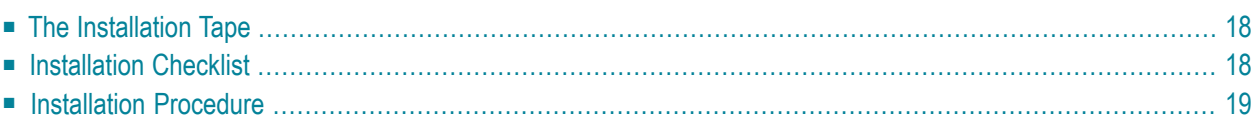

# <span id="page-21-0"></span>**The Installation Tape**

Review the *Report of Tape Creation* that accompanies the release package before restoring the release data to disk.

The installation tape contains the following datasets in the sequence indicated in the report:

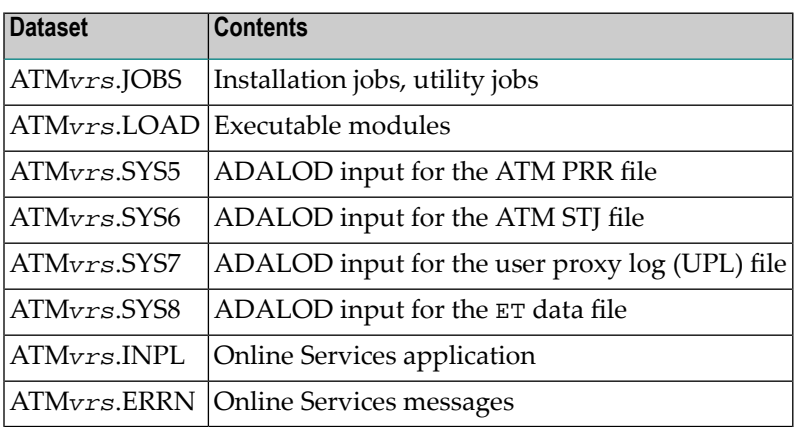

<span id="page-21-1"></span>where *vrs* is the version, revision, and system maintenance level of the product. Use the comments in the jobs when modifying them to conform to site requirements.

# **Installation Checklist**

The steps needed for a successful installation are as follows:

**Note:** The checklist and Installation Procedure indicate how to install a new ATM environ-ment. If you need to upgrade an environment from an earlier version of ATM, refer to **[Up](#page-14-0)grading from Earlier [Versions](#page-14-0) of ATM** for important additional information..

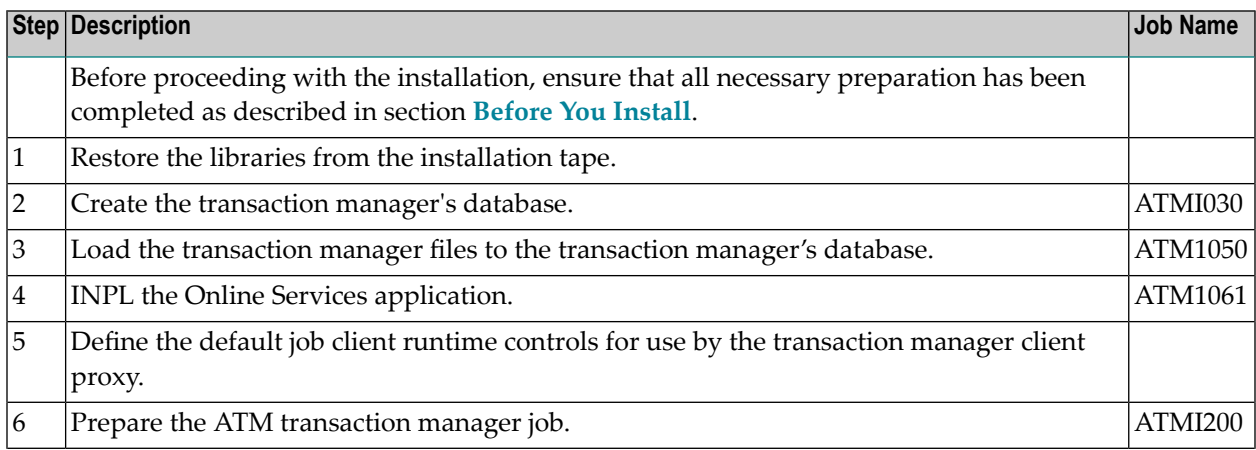

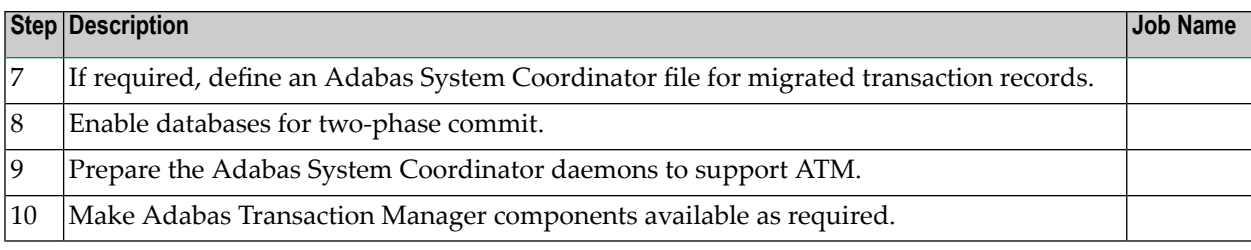

## <span id="page-22-0"></span>**Installation Procedure**

Following is the general Adabas Transaction Managerinstallation procedure. The actual installation depends on your particular requirements and the specific contents of the release package provided by Software AG for your site. Information in the release package is intended for your system. If that information differs from the information in this section, use the release package information or contact Software AG technical support for assistance.

## **Step1: Copying the Tape Contents to Disk**

If you are using System Maintenance Aid (SMA), refer to the SMA documentation (included on the current edition of the Natural documentation CD). If you are not using SMA, perform steps 1a, 1b and 1c as described in this section:

- Step 1a: Copy Data Set [COPY.JOB](#page-22-1) from Tape to Disk
- Step 1b: Modify [COPY.JOB](#page-23-0)
- Step 1c: Submit [COPY.JOB](#page-23-1)
- <span id="page-22-1"></span>**Note:** If the datasets for more than one product are delivered on the tape, the dataset COPY.JOB contains the JCL to unload the datasets for all delivered products from the tape to your disk. After that, you will have to perform the individual install procedure for each component.

## **Step 1a: Copy Data Set COPY.JOB from Tape to Disk**

The data set COPY.JOB (label 2) contains the JCL to unload all other existing data sets from tape to disk. To unload COPY.JOB, use the following sample JCL:

```
//SAGTAPE JOB SAG,CLASS=1,MSGCLASS=X
//* ---------------------------------
//COPY EXEC PGM=IEBGENER
//SYSUT1 DD DSN=COPY.JOB,
// DISP=(OLD,PASS),
// UNIT=(CASS,,DEFER),
// VOL=(,RETAIN,SER=<Tnnnnn>),
// LABEL=(2, SL)
```

```
//SYSUT2 DD DSN=<hilev>.COPY.JOB,
// DISP=(NEW,CATLG,DELETE),
// UNIT=3390,VOL=SER=<vvvvvv>,
// SPACE=(TRK,(1,1),RLSE),
// DCB=*.SYSUT1
//SYSPRINT DD SYSOUT=*
//SYSIN DD DUMMY
//
```
#### where:

<*hilev*> is a valid high level qualifier <T*nnnnn*> is the tape number <*vvvvvv*> is the desired volser

#### <span id="page-23-0"></span>**Step 1b: Modify COPY.JOB**

Modify the COPY.JOB to conform with your local naming conventions and set the disk space parameters before submitting this job:

- $\blacksquare$  set HILEV to a valid high level qualifier
- set LOCATION to a storage location
- <span id="page-23-1"></span>■ set EXPDT to a valid expiration date

#### **Step 1c: Submit COPY.JOB**

Submit COPY.JOB to unload all other data sets from the tape to your disk.

## **Step 2: Create the Transaction Manager Database (Job ATMI030) (SMA Job I030, Steps 4190,4191)**

The transaction manager database holds recovery information and, depending on the setting of the TMETDATA parameter, ET data, but no other operational data. The remaining files are for occasional use for special purposes – to store diagnostic log information obtained by the transaction manager client proxy, and to hold details of transactions that were forcibly terminated. The size of this database depends mainly on the number of transactions that might be in progress at the same time, and the total amount of  $ET$  data, if any, that the ATM manager will need to store.

#### **to create the database:**

Use sample job ATMI030, modified to meet your requirements, to establish the database.

Initially, define a database with the following component sizes:

DATA: 250 cylinders ASSO: 50 cylinders WORK: 50 cylinders

TEMP: 20 cylinders SORT: 20 cylinders

Enough Data Storage space in the recovery file must be allocated to accommodate the maximum number of concurrently active transactions. The following can be used as a guide for calculating the required Data Storage space:

*x* times *y* is the required number of Data Storage blocks,

where *x* is the maximum number of concurrent transactions/branches at the local transaction manager, and *y* is the average number of compressed recovery records (PRRs) per Data Storage block. Assume that a compressed PRR requires about 2300 bytes if the transaction has 2000 bytes (compressed) of  $ET$  data, and 300 bytes if there is no  $ET$  data. It is recommended to allow a safety margin of about 50 percent extra space.

Standard block sizes are adequate for most sites. However, if transactions which perform changes to many databases are to be used, it may be necessary to increase the Data Storage block size to accommodate large recovery records.

No ET data will be stored in this database's checkpoint file. The following parameters should be adequate for the checkpoint file.

```
MAXISN=10,000
DSSIZE=100B
NISIZE=20B
UISIZE=8B
```
Use the normal reporting utilities to determine whether space shortages are likely to occur.

## **Step 3: Load the Transaction Manager Files into the Transaction Manager's Database (Job ATMI050) (SMA Job I050, Step 4190)**

The recovery record file, suspect transaction file, proxy log file and ET data file have numbers 5, 6, 7 and 8, respectively. These file numbers are fixed. Since no application files should be loaded into this database, there should be no conflict.

If ET data is to be stored in the transaction manager's database (TMETDATA=ATM), define file 8 with MAXISN large enough to allow an ISN for each ETID that will ever be used in this Adabas Transaction Manager's local system. A decompressed ET data record occupies about 2 kilobytes. If you choose to store ET data in target databases (TMETDATA=TARGETS), file 8 will not be used. For more information, see TMETDATA parameter.

## **to load the transaction manager files into the transaction manager's database:**

■ Use job ATMI050 to define the recovery record, suspect transaction, proxy log and ET data files in the ATM transaction manager's database.

The suggested sizes are adequate for the purposes of testing. You can use the normal reporting utilities to check whether your system needs larger files.

## **Step 4: Install the Online Services Application SYSATM (Job ATMI061) (SMA Job I061, Steps 4190,4193)**

The Adabas Transaction Manager Online Services application is delivered on the installation tape as a NATUNLD dataset created under Natural. The application programs are stored in libraries SYSATM and SYSMT*vrs* where *vrs* is the version, revision, and system maintenance level of the product.

## **to install the Online Services application SYSATM:**

- 1 Use a Natural utility to install the Online Services application and ERRLODUS to install its messages.
- 2 If Natural Security is installed, define the libraries SYSATM and SYSMT*vrs* (where *vrs* is the version you are installing, for example 812) and protect as required. You may define MENU as the startup transaction for SYSATM. DO NOT define a startup transaction for SYSMT*vrs*.

## **Step 5: Define the Default Client Runtime Controls for the Transaction Manager Client Proxy**

The default client runtime controls for the transaction manager client proxy must be defined. For further information, see Online Services, Client Runtime Controls. See also the section Adabas Transaction Manager Components.

- **Note:** If you are upgrading from a previous version of ATM, you should first have installed  $\mathcal{A}$ Version 8.1 of Adabas System Coordinator. As part of this process, you should have defined a new, empty system file, to contain system data such as client runtime controls. When using SYSCOR for the first time with this new file, you would have been given the option of converting data, including ATM's client runtime controls, from a previous version of system file. Refer to the *Adabas System Coordinator* documentation for details. If you did not carry out this conversion, and you wish to use your existing client runtime controls for ATM, log on to SYSATM now, and you will be guided through the process of converting them.
	- Note: If you are upgrading from ATM Version 7.4, you must modify each set of client runtime controls by providing a value for the Adabas System Coordinator Group Name.

#### **to define the default client runtime controls for the transaction manager client proxy:**

1 Start a Natural session and log on to the newly installed SYSATM application. Invoke the Menu function. If you have not defined LFILE 152 for your Natural session, a message will prompt you to define it now. Select Systems Settings, then option LFILE 152 Maintenance. Enter the Database ID and file number of the system file that you created when you installed the Adabas System Coordinator. Enter values for the remaining input fields, and confirm your definition. Now return to the main menu and select the Client Runtime Controls option.

For a detailed description of the following step, refer to Online Services, Client Runtime Controls.

2 On the Client Runtime Controls screen, press PF10 to add a new default definition. Select an appropriate job type and press Enter. On the next screen, enter \*DEFAULT as the job name, and press PF5. Now you can specify the default ATM runtime control settings for the selected job type. Make sure that you set the control Adabas Transaction Manager to ON. Set the SVC number that will be used by the Adabas Transaction Manager that you are installing. You must also set the name of the Adabas System Coordinator group in which your client jobs and TP systems will execute. The provided default values for the remaining client runtime controls should be satisfactory for the purpose of completing and verifying the installation. You can review and change them as required once you have completed and verified the installation.

## **Step 6: Prepare the ATM Transaction Manager Job (SMA Job I200, Step 4190)**

Because the ATM transaction manager executes as a special kind of Adabas nucleus, its JCL is similar to that of a normal Adabas nucleus.

### **to prepare the ATM transaction manager job:**

- 1 Make any necessary site-specific changes to ATMI200 so that it can be used as a procedure for a started task.
- 2 Ensure that any ADALNK module that can be loaded by the ATM job does not have the Adabas System Coordinator stub linked into it.
- 3 Specify ADARUN DTP=TM.
- 4 Specify ADARUN TMLOG=NEVER for the purpose of verifying the installation. Once the verification process has been completed, reconsider this parameter setting.
- 5 Specify ADARUN NONDES=YES. This is the default setting.

Set other ADARUN parameters as you would for a normal database. For initial testing, the default limits and pool and buffer sizes should be sufficient. You can use the sample parameters in the JOBS library, member TMPARMS, as a basis for the transaction manager's ADARUN parameters.

See the section Parameters for a description of the ADARUN parameters that affect Adabas Transaction Manager operation.

**Note:** An Adabas Transaction Manager must be run in each operating system image that  $\overline{\phantom{a}}$ will participate in distributed transaction processing (DTP). If more than one Adabas SVC is used in the same system image, an Adabas Transaction Manager must be run under each Adabas SVC that will participate in DTP.

### **Step 7: Define an Adabas System Coordinator File**

If you plan to use ATM in a multi-system dynamic transaction routing (DTR) environment, you might first need to define an Adabas System Coordinator file (SYSCO file) to hold migrated transaction records (MTRs) for the ATM managers that will execute alongside the Adabas System Coordinator daemons in the group. This file is needed if you plan to use a multi-system DTR environment in which a client who is not at global transaction status can be migrated from one system image to another (for example, a CICSplex cluster with the ATM client runtime control TransactionModel set to DYNAMIC).

For detailed instructions about creating and defining a SYSCO file, refer to the Adabas System Coordinator documentation. The following paragraphs provide information that you will need when creating the file and making the appropriate definition in SYSCOR.

#### **to define a SYSCO file to contain migrated transaction records:**

1 Define a standard Adabas file to contain MTRs. For the Adabas Transaction Managers in a COR group, a single MTR will be stored for each global transaction whose owner is migrated from one system image to another while the transaction is open; the record will be deleted when the transaction is finally committed or backed out. The following ADALOD parameters should be sufficient for 1000 MTRs at the same time, assuming block sizes of about 4 kilobytes for Data Storage and about 2 kilobytes for Associator:

DSSIZE=50B NISIZE=30B UISIZE=5B

During normal use, you can use the standard Adabas reporting utility to check that your file is of adequate size.

2 In the online system, SYSCOR, of the Adabas System Coordinator, navigate to the list of defined System Coordinator groups. Locate the group associated with your Adabas Transaction Manager, mark it with 'F', and press Enter.

At the next screen, press PF10 to add a new SYSCO File definition. Enterthe MTR file definition in the pop-up window, as follows, specifying a DBID and file number that are suitable for your installation:

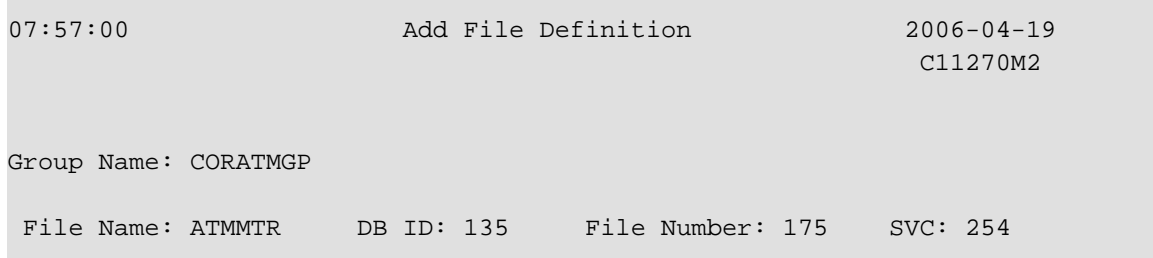

```
Description: ATM MIGRATED TRAN RECORDS
    Press PF5 to confirm 
Command ==PF1 Help PF3 Exit PF5 Add
```
ATM's MTR file must be defined with SYSCO file name ATMMTR.

Note: If you do not create a definition for the MTR file using SYSCOR, ATM will assume that you have determined that no MTR file is needed. Even so, an ATM transaction manager might issue a warning message if it finds no definition. If this happens, and you are sure that you do not need an MTR file, you can prevent the message from appearing simply by creating a dummy MTR file definition for the COR group, using SYSCOR.

### **Step 8: Enable Databases for Two-Phase Commit Processing**

#### **to enable databases for two-phase commit processing**

1 Ensure that the parameter

#### ADARUN DTP=RM

is set in every database that participates in global transactions coordinated by Adabas Transaction Manager.

- 2 Add the Adabas System Coordinator load library and the Adabas Transaction Manager load library to the STEPLIB DD concatenation.
- 3 Ensure that the JCL contains a DD statement for DDWORKR4, and that it identifies a suitable WORK dataset.
	- **Note:** The WORK 4 dataset should be allocated and formatted in the normal way, using the same block size as the main WORK dataset. It should be at least as large as the LP parameter of the database or cluster. In the case of a Cluster Services or Parallel Services database, the WORK 4 dataset is shared by all members of the cluster.

## **Step 9: Prepare the Adabas System Coordinator Daemons**

The ATM load library should be made available to all SYSCO daemons which will run under the same Adabas SVC as an ATM transaction manager.

The SYSCO daemons must be started with the parameter setting PRODUCT=ATM.

## **Step 10: Make Adabas Transaction Manager Components Available**

The ATM load library should be made available:

- in the STEPLIB of batch jobs, TSO procedures, and JCL procedures for IMS/TM systems that will be used by clients or applications that require Adabas Transaction Manager services;
- in either the DFHRPL or the STEPLIB of CICS systems that will be used by clients or applications that require Adabas Transaction Manager services. Software AG recommends that you use DFHRPL. If you are not using the autoinstall feature, see member DFHDUP in the JOBS library for samples of the required CICS program definitions. Please also see the *Adabas System Coordinator* documentation for details of that component's CICS requirements.
- in the COMPLIB of the JCL procedures for Com-plete systems that will be used by clients or applications that require Adabas Transaction Manager services.

Ensure that the Adabas System Coordinator stub has been linked into the Adabas link modules that will be executed in each of the above environments.

The ATM load library and the Adabas System Coordinator library should be made available:

■ in the STEPLIB of Adabas Transaction Managers;

- in the STEPLIB of multiuser database nucleus jobs that will run with DTP=RM.
	- **Note:** As in previous releases, there is a requirement to use an unmodified ADALNK in certain areas. With Version 8.1 this restriction has been reduced to unmodified ADALNK being needed only when running standalone Adabas utility jobs.

# <span id="page-30-0"></span> $\overline{7}$

# Installing CICS Resource Manager Interface for z/OS

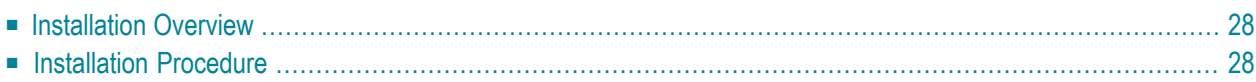

If you intend to use Adabas Transaction Manager through the CICS Resource Manager Interface (RMI), use the following installation procedure in conjunction with the installation procedure for the Adabas task-related user exit (TRUE) described in the *AdabasInstallation for z/OS* documentation.

<span id="page-31-0"></span>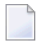

**Note:** CICS/TS Version 1.2 or above is required.

## **Installation Overview**

The steps needed for a successful installation are as follows:

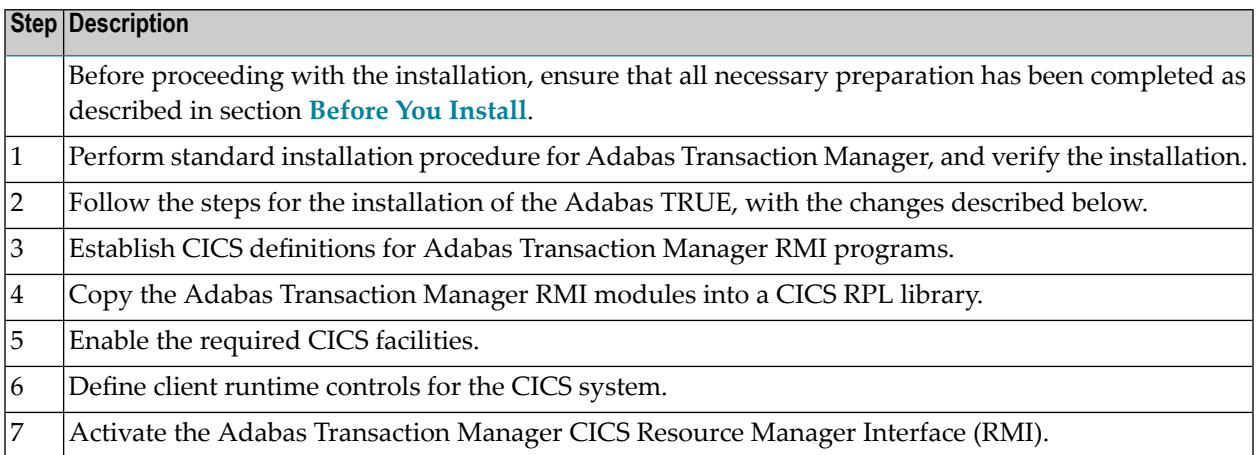

## <span id="page-31-1"></span>**Installation Procedure**

The following is the general RMI installation procedure. All steps are required for a successful installation.

The actual installation depends on your particular requirements and the specific contents of the release package provided by Software AG for your site. Information in the release package is intended for your system. If that information differs from the information in this section, use the release package information or contact Software AG technical support for assistance.

## **Step 1: Install Adabas Transaction Manager**

It is strongly recommended that you first install and verify the execution of the ATM transaction manager and client proxy without activating the RMI.

## **Step 2: Install the Adabas TRUE (SMA Job I056, Step 0010)**

This process is fully described in the *Adabas Installation for z/OS* documentation. However, the installation process for the RMI differs in a few points from that described. Follow the instructions below as you go through the installation process.

## **to activate the RMI:**

1 Set the following values in the ADAGSET macro:

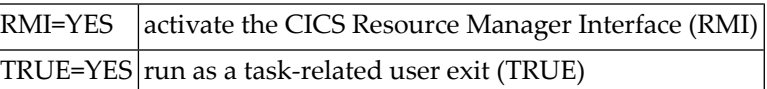

- 2 When linking the Adabas command-level link component, you must link in the Adabas System Coordinator stub module.
- 3 When you assemble and link the Adabas task-related user exit, include the Adabas Transaction Manager RMI interface module in the link step. Sample job ATMI080X can be adapted for this purpose.

## **Step 3: Establish CICS Definitions for the RMI Programs (SMA Job I005, Steps 2211,2212,2230,2231)**

- **to establish CICS definitions for the RMI programs:**
- Use DFHCSDUP or the CEDA RDO entry panels to add the definitions delivered in member DFHDUP in the supplied JOBS library.
- **Note:** If storage protection is active in your CICS system, EXECKEY(CICS) should be specified  $\overline{\phantom{a}}$ for the PROGRAM definitions.

## **Step 4: Copy RMI Modules into a CICS RPL library**

The following programs, supplied in the ATM load library, must be made available in the DFHRPL DD concatenation of your CICS JCL procedure:

ATMRMIR0 **ATMRMIRS** ATMORID

## **Step 5: Enable the Required CICS Facilities**

Adabas Transaction Manager uses the External CICS Interface (EXCI) to trigger the re-synchronization of incomplete transactions during restart. Therefore, the CICS system in which you are installing the RMI must have inter-region communication enabled, and must be enabled for EXCI, the external EXEC CICS interface, which requires a generic connection. Refer to the relevant IBM documentation for details.

If your installation uses a security system, such as RACF, ensure that the User ID under which ATM transaction manager executes has authorization to use EXCI.

## **Step 6: Define Client Runtime Controls for CICS**

Use Adabas Transaction Manager Online Services to define the required client runtime controls for the CICS job.

The required controls are described in section Parameters. Some special considerations are necessary when running with the RMI active. Define a set of client runtime controls for the CICS job. Pay particular attention to the Client-side TransactionManager, TransactionModel and TransactionControl, as well as the GenerateExternalSyncpoint client controls.

## **Step 7: Activate CICS Resource Manager Interface**

## **to activate the CICS Resource Manager Interface:**

- 1 Ensure that the CICS EXCI load library is available in the STEPLIB concatenation of your Adabas Transaction Manager job or JCL procedure.
- 2 Start CICS.
- 3 Ensure that the Adabas System Coordinator daemon is executing.
- 4 Start the ATM transaction manager.

## <span id="page-34-0"></span>8 **Installing RRMS Interface Under z/OS**

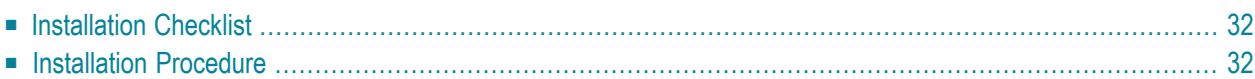

If you intend to use Adabas Transaction Manager in conjunction with the Recoverable Resource Management Services (RRMS), use the following installation procedure.

# <span id="page-35-0"></span>**Installation Checklist**

The steps needed for a successful installation are as follows:

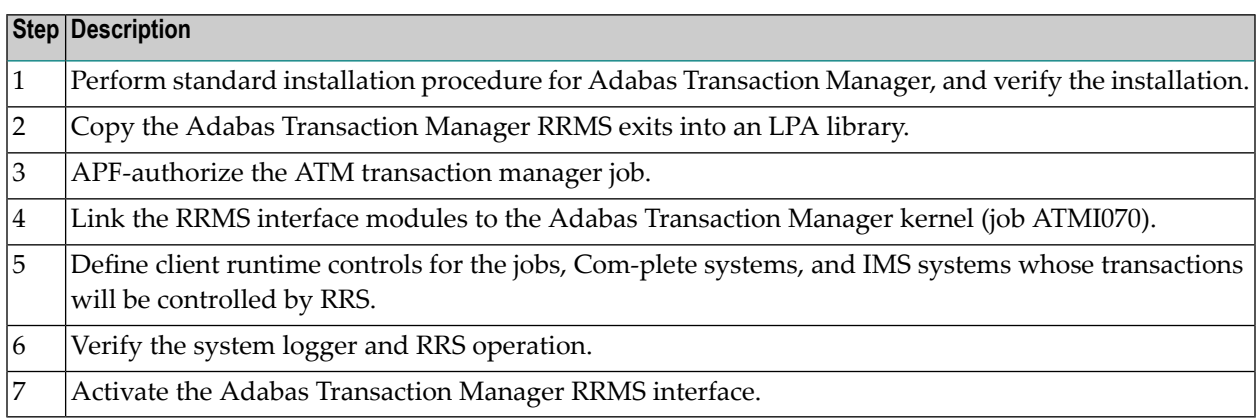

# <span id="page-35-1"></span>**Installation Procedure**

The following is the general procedure for installing the Adabas Transaction Manager RRMS interface. All steps are required for a successful installation.

The actual installation depends on your particular requirements and the specific contents of the release package provided by Software AG for your site. Information in the release package is intended for your system. If that information differs from the information in this section, use the release package information or contact Software AG technical support for assistance.

## **Step 1: Install Adabas Transaction Manager**

It is strongly recommended that you first install and verify the execution of the ATM transaction manager and client proxy without activating the RRMS interface.

## **Step 2: Copy RRMS Exits into an LPA Library**

The Adabas Transaction Manager RRMS exits are contained in the single module ATMRRSEX, which is supplied in the Adabas Transaction Manager load library.

This module must be made available in the LPA of your z/OS system. You can use various thirdparty tools to place ATMRRSEX in the LPA temporarily. For permanent installation, you should copy the module into a library that appears in the system LPALST concatenation, then IPL the system specifying the CLPA option.

If ATMRRSEX is not available in the LPA when Adabas Transaction Manager attempts to initialize its RRMS interface, system ABEND 052 occurs.

## **Step 3: APF-Authorize the ATM Transaction Manager Job**

RRMS requires that resource managers execute as APF-authorized programs. The ATM transaction manager must run authorized if its RRMS interface is to be used. However, databases that run with DTP=RM do not need to be authorized.

Ensure that every library in the STEPLIB concatenation of the ATM transaction manager's JCL procedure is APF-authorized.

## **Step 4: Link the RRMS Interface Modules to the ATM Kernel (Job ATMI070) (SMA Job I070, Step 4190)**

In order for an application's transactions to be coordinated by RRMS, some additional interface modules from IBM must be linked into the Adabas Transaction Manager kernel.

Job ATMI070 can be adapted for this purpose. Unresolved external references can be ignored, provided that the named RRMS modules are included successfully.

## **Step 5: Create Client Runtime Controls**

Use Adabas Transaction Manager Online Services to define the required client runtime controls.

The required controls are described in section Parameters. Some special considerations are necessary when running with the RRMS interface active. Define a set of client runtime controls for those batch jobs, Com-plete systems, and IMS/TM systems that require the transactional control of RRS, and pay particular attention to the TransactionControl client control.

## **Step 6: Verify the System Logger and RRS Operation**

Ensure that the system logger is active in your z/OS system and that RRS has been started. Refer to the *IBM z/OS* documentation for details.

## **Step 7: Activate the Adabas Transaction Manager RRMS Interface**

### **to activate the RRMS Interface:**

- 1 Specify TMSYNCMGR=RRMS in the ATM transaction manager ADARUN parameters.
- 2 Ensure that the Adabas System Coordinator daemon is running.
- 3 Start the ATM transaction manager.

# <span id="page-38-0"></span>9

# **Installing Adabas Transaction Manager for z/VSE**

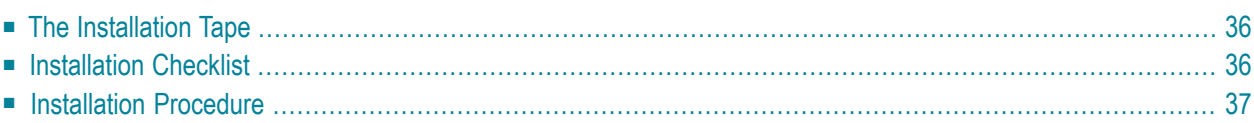

# <span id="page-39-0"></span>**The Installation Tape**

Review the *Report of Tape Creation* that accompanies the release package before restoring the release data to disk.

The installation tape contains the following datasets in the sequence indicated in the report:

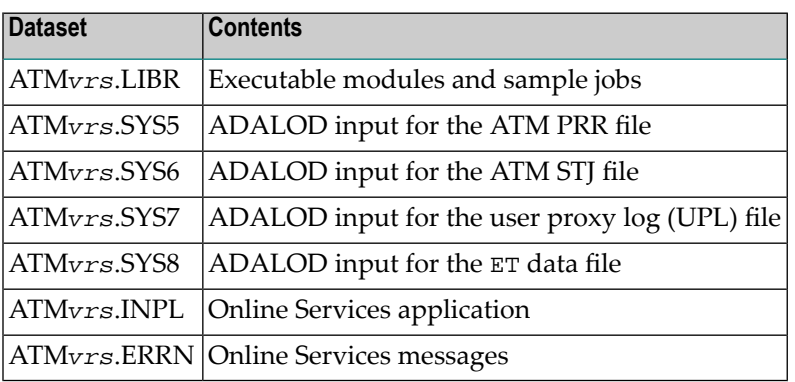

<span id="page-39-1"></span>where *vrs* is the version, revision, and system maintenance level of the product. Use the comments in the jobs when modifying them to conform to site requirements.

# **Installation Checklist**

The steps needed for a successful installation are as follows:

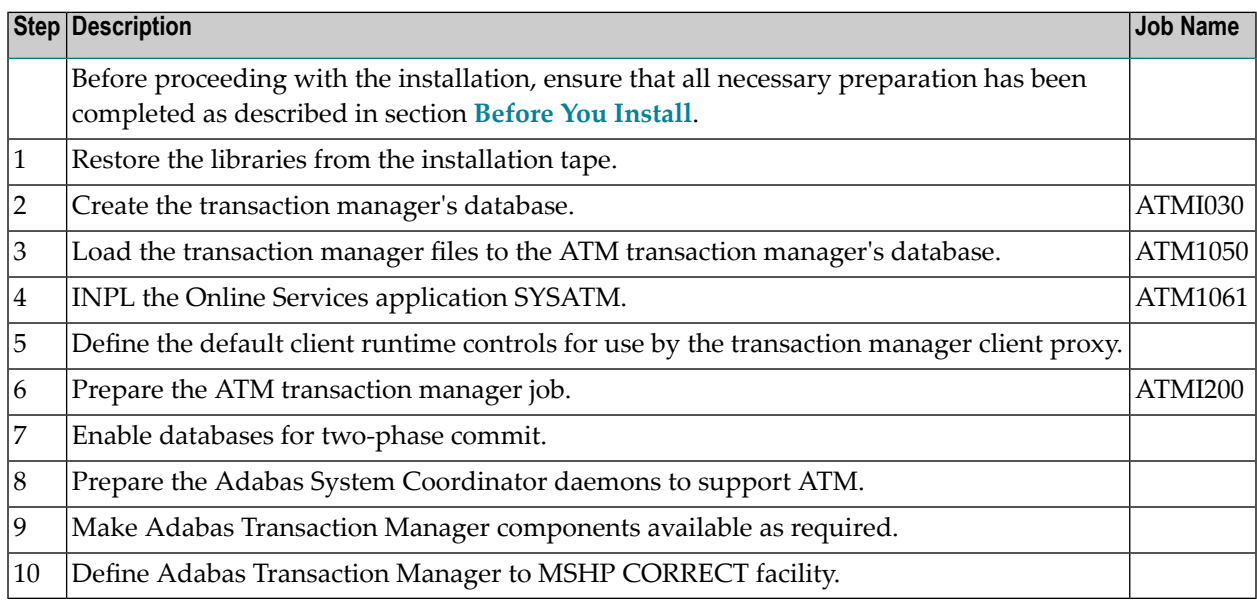

# <span id="page-40-0"></span>**Installation Procedure**

Following is the general Adabas Transaction Managerinstallation procedure. The actual installation depends on your particular requirements and the specific contents of the release package provided by Software AG for your site. Information in the release package is intended for your system. If that information differs from the information in this section, use the release package information or contact Software AG technical support for assistance.

## **Step 1: Restore Libraries from the Installation Tape**

### **to restore libraries from the installation tape:**

Use LIBR to unload the library:

#### **Variable Is the...**

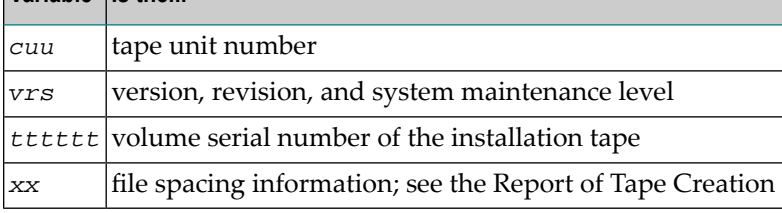

```
* $$ JOB JNM=LIBREST,CLASS=O,DISP=D
* $$ LST CLASS=A,DISP=H
// JOB LIBREST
// ASSGN SYS006,cuu,VOL=tttttt
// ASSGN SYS005,IGN
// MTC REW,SYS006
// MTC FSF,SYS006,xx
// EXEC LIBR
RESTORE S=SAGLIB.AVIvrs:SAGLIB.AVIvrs -
TAPE=SYS006 TL=tttttt LIST=Y
/*
// MTC REW,SYS006
/&
* $$ EOJ
```
### **Step 2: Create the Transaction Manager Database (Job ATMI030)**

The transaction manager database holds recovery information and, depending on the setting of the TMETDATA parameter, ET data, but no other operational data. The remaining files are for occasional use for special purposes – to store diagnostic log information obtained by the transaction manager client proxy, and to hold details of transactions that were forcibly terminated. The size of this database depends mainly on the number of transactions that might be in progress at the same time, and the total amount of ET data, if any, that the ATM manager will need to store.

#### **to create the database:**

Use sample job ATMI030, modified to meet your requirements, to establish the database.

Initially, define a database with the following component sizes:

DATA: 250 cylinders ASSO: 50 cylinders WORK: 50 cylinders TEMP: 20 cylinders SORT: 20 cylinders

Enough Data Storage space in the recovery file must be allocated to accommodate the maximum number of concurrently active transactions. The following can be used as a guide for calculating the required Data Storage space:

*x* times *y* is the required number of Data Storage blocks,

where *x* is the maximum number of concurrent transactions/branches at the local transaction manager, and *y* is the average number of compressed recovery records (PRRs) per Data Storage block. Assume that a compressed PRR requires about 2300 bytes if the transaction has 2000 bytes (compressed) of  $ET$  data, and 300 bytes if there is no  $ET$  data. It is recommended to allow a safety margin of about 50 percent extra space.

Standard block sizes are adequate for most sites. However, if transactions which perform changes to many databases are to be used, it may be necessary to increase the Data Storage block size to accommodate large recovery records.

No ET data will be stored in this database's checkpoint file. The following parameters should be adequate for the checkpoint file.

```
MAXISN=10,000
DSSIZE=100B
NISIZE=20B
UISIZE=8B
```
Use the normal reporting utilities to determine whether space shortages are likely to occur.

## **Step 3: Load the Transaction Manager Files into the Transaction Manager's Database (Job ATMI050)**

The recovery record file, suspect transaction file, proxy log file and ET data file have numbers 5, 6, 7 and 8, respectively. These file numbers are fixed. Since no application files should be loaded into this database, there should be no conflict.

If ET data is to be stored in the transaction manager's database (TMETDATA=ATM), define file 8 with MAXISN large enough to allow an ISN for each ETID that will ever be used in this Adabas Transaction Manager's local system. A decompressed ET data record occupies about 2 kilobytes. If you choose to store ET data in target databases (TMETDATA=TARGETS), file 8 will not be used. For more information, see TMETDATA parameter.

## **to load the transaction manager files into the transaction manager's database:**

Use job ATMI050 to define the recovery record, suspect transaction, proxy log and ET data files in the ATM transaction manager's database.

The suggested sizes are adequate for the purposes of testing. You can use the normal reporting utilities to check whether your system needs larger files.

## **Step 4: Install the Online Services Application SYSATM (Job ATMI061)**

The Adabas Transaction Manager Online Services application is delivered on the installation tape as a NATUNLD dataset created under Natural. The application programs are stored in libraries SYSATM and SYSMT*vrs* where *vrs* is the version, revision, and system maintenance level of the product.

## **to install the Online Services application SYSATM:**

- 1 Use a Natural utility to install the Online Services application and ERRLODUS to install its messages.
- 2 If Natural Security is installed, define the libraries SYSATM and SYSMT*vrs* (where *vrs* is the version you are installing, for example 812) and protect as required. You may define MENU as the startup transaction for SYSATM. DO NOT define a startup transaction for SYSMT*vrs*.

## **Step 5: Define the Default Client Runtime Controls for the Transaction Manager Client Proxy**

The default client runtime controls for the Transaction Manager client proxy must be defined. For further information, see Online Services, Client Runtime Controls. See also the section Adabas Transaction Manager Components.

#### **to define the default client runtime controls for the transaction manager client proxy:**

- 1 Start a Natural session and log on to the newly installed SYSATM application. Invoke the Menu function. If you have not defined LFILE 152 for your Natural session, a message will prompt you to define it now. Select Systems Settings, then option LFILE 152 Maintenance. Enter the Database ID and file number of the system file that you created when you installed the Adabas System Coordinator. Enter values for the remaining input fields, and confirm your definition. Now return to the main menu and select the Client Runtime Controls option. For a detailed description of the following step, refer to Online Services, Client Runtime Controls
- 2 On the Client Runtime Controls screen, press PF10 to add a new default definition. Select an appropriate job type and press Enter. On the next screen, enter \*DEFAULT as the job name, and press PF5. Now you can specify the default ATM runtime control settings for the selected job type.Make sure that you set Adabas Transaction Manager to ON. Set the SVC number that will be used by the Adabas Transaction Manager that you are installing.You must also set the name of the Adabas System Coordinator group in which your client jobs and TP systems will execute. The provided default values for the remaining controls should be satisfactory forthe purpose of completing and verifying the installation. You can review and change them as required once you have completed and verified the installation.

#### **Step 6: Prepare the ATM Transaction Manager Job**

Because the ATM transaction manager executes as a special kind of Adabas nucleus, its JCL is similar to that of a normal Adabas nucleus.

#### **to prepare the ATM transaction manager job:**

- 1 Make any necessary site-specific changes to ATMI200 so that it can be used as a procedure for a started task.
- 2 Ensure that any ADALNK module that can be loaded by the ATM job does not have the Adabas System Coordinator stub linked into it.
- 3 Specify ADARUN DTP=TM.
- 4 Specify ADARUN TMLOG=NEVER forthe purpose of verifying the installation. Once the verification process has been completed, reconsider this parameter setting.
- 5 Specify ADARUN NONDES=YES. This is the default setting.

Set other ADARUN parameters as you would for a normal database. For initial testing, the default limits and pool and buffer sizes should be sufficient.

See the section Parameters for a description of the ADARUN parameters that affect Adabas Transaction Manager operation.

**Note:** An Adabas Transaction Manager job must be run in each operating system image that will participate in distributed transaction processing (DTP). If more than one Adabas SVC is used in the same system image, an Adabas Transaction Manager must be run under each Adabas SVC that will participate in DTP.

## **Step 7: Enable Databases for Two-Phase Commit Processing**

#### **to enable databases for two-phase commit processing**

1 Ensure that the parameter

ADARUN DTP=RM

is set in every database that participates in global transactions coordinated by Adabas Transaction Manager.

- 2 Add the ATM load library to the LIBDEF SEARCH chain.
- 3 Ensure that the JCL contains a specification for DDWORKR4, and that it identifies a suitable WORK dataset.
	- **Note:** The WORK 4 dataset should be allocated and formatted in the normal way, using the same block size as the main WORK dataset. It should be at least as large as the LP parameter of the database or cluster. In the case of a Cluster Services or Parallel Services database, the WORK 4 dataset is shared by all members of the cluster.

#### **Step 8: Prepare the Adabas System Coordinator Daemons**

The ATM load library should be made available to all SYSCO daemons which will run under the same Adabas SVC as an ATM transaction manager.

The SYSCO daemons must be started with the parameter setting PRODUCT=ATM.

#### **Step 9: Make Adabas Transaction Manager Components Available**

The ATM load library should be made available:

- in the LIBDEF SEARCH chain of batch jobs and JCL procedures for IMS/TM systems that will be used by users or applications that require Adabas Transaction Manager services;
- $\blacksquare$  in either the DFHRPL or the LIBDEF SEARCH chain of CICS systems that will be used by clients or applications that require Adabas Transaction Manager services. Software AG recommends that you use DFHRPL. If you are not using the autoinstall feature, see member DFHDUP in the JOBS library for samples of the required CICS program definitions. Please also see the *Adabas System Coordinator* documentation for details of that component's CICS requirements.
- in the COMPLIB of the JCL procedures for Com-plete systems that will be used by users or applications that require Adabas Transaction Manager services.

Ensure that the Adabas System Coordinator stub has been linked into the Adabas link modules that will be executed in each of the above environments.

The ATM load library and the Adabas System Coordinator library should be made available:

- in the LIBDEF SEARCH chain of Adabas Transaction Managers;
- in the LIBDEF SEARCH chain of multiuser database nucleus jobs that will run with DTP=RM.
	- **Note:** As in previous releases, there is a requirement to use an unmodified ADALNK in certain areas. With Version 8.1 this restriction has been reduced to unmodified ADALNK being needed only when running standalone Adabas utility jobs.

#### **Step 10: Define Adabas Transaction Manager to MSHP CORRECT Facility**

Corrections for Adabas Transaction Manager will be distributed as zaps that are to be applied using the MSHP CORRECT facility. Before applying corrections you must define Adabas Transaction Manager to MSHP with the MSHP ARCHIVE command (see the following sample job):

```
// JOB ARCHIVE
// OPTION LOG
// EXEC MSHP
ARCHIVE ATMvrs
COMPRISES 9001-ATM-00
RESOLVES 'SOFTWARE AG - ADABAS TRANSACTION MANAGER Vv.r'
ARCHIVE 9001-ATM-00-vrs
RESIDENCE PRODUCT=ATMvrs -
PRODUCTION=saglib.ATMvrs -
GENERATION=saglib.ATMvrs
/*
/&
```
# <span id="page-46-0"></span>10 Installing CICS Resource Manager Interface for z/VSE

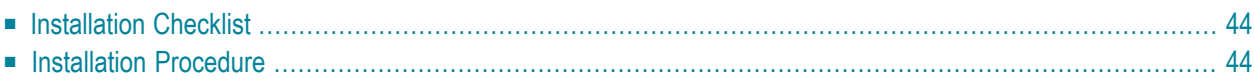

If you intend to use Adabas Transaction Manager through the CICS Resource Manager Interface (RMI), use the following installation procedure in conjunction with the installation procedure for the Adabas task-related user exit (TRUE) described in the *AdabasInstallation for z/OS* documentation.

**Note:** CICS/ESA Version 4.1 or above or CICS/TS Version 1.2 or above is required.

## <span id="page-47-0"></span>**Installation Checklist**

The steps needed for a successful installation are as follows:

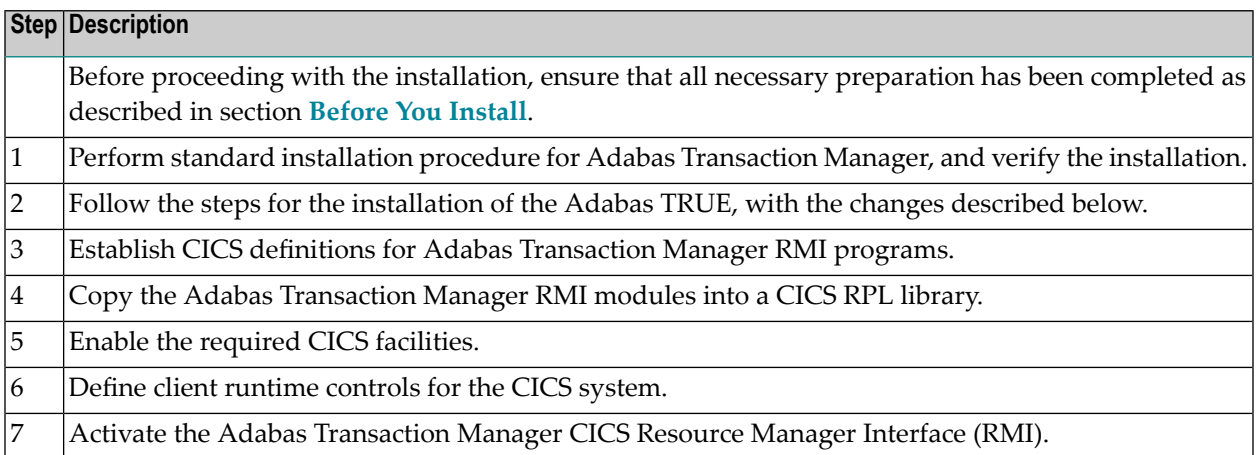

## <span id="page-47-1"></span>**Installation Procedure**

The following is the general RMI installation procedure. All steps are required for a successful installation.

The actual installation depends on your particular requirements and the specific contents of the release package provided by Software AG for your site. Information in the release package is intended for your system. If that information differs from the information in this section, use the release package information or contact Software AG technical support for assistance.

### **Step 1: Install Adabas Transaction Manager**

It is strongly recommended that you first install and verify the execution of the ATM transaction manager and client proxy without activating the RMI.

### **Step 2: Install the Adabas TRUE**

This process is fully described in the *Adabas Installation for VSE/ESA* documentation. However, the installation process for the RMI differs in a few points from that described. Follow the instructions below as you go through the installation process.

#### **to activate the RMI:**

1 Set the following values in the ADAGSET macro:

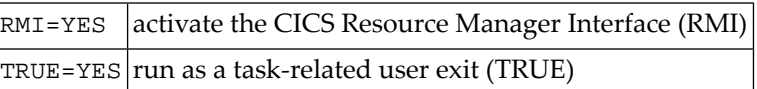

- 2 When linking the Adabas command-level link component, you must link in the Adabas System Coordinator stub module.
- 3 When you assemble and link the Adabas task-related user exit, include the Adabas Transaction Manager RMI interface module in the link step. Sample job ATMI080X can be adapted for this purpose.

#### **Step 3: Establish CICS Definitions for the RMI Programs**

#### **to establish CICS definitions for the RMI programs:**

Use DFHCSDUP or the CEDA RDO entry panels to add the following definitions to your CSD file:

```
DEFINE PROGRAM(ATMRMIR0) GROUP(ADABAS)
DESCRIPTION(ATM Vvrs RESYNC DRIVER INTERFACE)
LANGUAGE(ASSEMBLER) RELOAD(NO) RESIDENT(YES) USAGE(NORMAL)
USELPACOPY(NO) STATUS(ENABLED) CEDF(NO) DATALOCATION(ANY)
EXECKEY(USER) EXECUTIONSET(FULLAPI)
DEFINE PROGRAM(ATMRMIRS) GROUP(ADABAS)
DESCRIPTION(ATM Vvrs RESYNC DRIVER)
LANGUAGE(ASSEMBLER) RELOAD(NO) RESIDENT(YES) USAGE(NORMAL)
USELPACOPY(NO) STATUS(ENABLED) CEDF(YES) DATALOCATION(ANY)
EXECKEY(USER) EXECUTIONSET(FULLAPI)
DEFINE PROGRAM(ATMORID) GROUP(ADABAS)
```

```
DESCRIPTION(ATM Vvrs PARAMETER OVERRIDER)
LANGUAGE(ASSEMBLER) RELOAD(NO) RESIDENT(YES) USAGE(NORMAL)
USELPACOPY(NO) STATUS(ENABLED) CEDF(YES) DATALOCATION(ANY)
EXECKEY(USER) EXECUTIONSET(FULLAPI)
DEFINE TRANSACTION(TMRS) GROUP(ADABAS)
DESCRIPTION(ATM Vvrs RESYNC DRIVER)
PROGRAM(ATMRMIRS) TWASIZE(128) PROFILE(DFHCICST) STATUS(ENABLED)
TASKDATALOC(ANY) TASKDATAKEY(USER) STORAGECLEAR(NO)
RUNAWAY(SYSTEM) SHUTDOWN(DISABLED) ISOLATE(YES) DYNAMIC(NO)
PRIORITY(1) TRANCLASS(DFHTCL00) DTIMOUT(NO) INDOUBT(BACKOUT)
RESTART(NO) SPURGE(NO) TPURGE(NO) DUMP(YES) TRACE(YES)
RESSEC(NO) CMDSEC(NO)
```
—where *vrs* is the version, revision, and SM level of Adabas Transaction Manager.

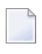

**Note:** If storage protection is active in your CICS system, EXECKEY(CICS) should be specified for the PROGRAM definitions.

### **Step 4: Copy RMI Modules into a CICS RPL library**

The following programs, supplied in the ATM load library, must be made available in the LIBDEF concatenation of your CICS JCL procedure:

ATMRMIR0 ATMRMIRS ATMORID

## **Step 5: Enable the Required CICS Facilities**

Adabas Transaction Manager uses the External CICS Interface (EXCI) to trigger the re-synchronization of incomplete transactions during restart. Therefore, the CICS system in which you are installing the RMI must have inter-region communication enabled, and must be enabled for EXCI, the external EXEC CICS interface, which requires a generic connection. Refer to the relevant IBM documentation for details.

#### **Step 6: Define Client Runtime Controls for CICS**

Use Adabas Transaction Manager Online Services to define the required client runtime controls for the CICS job.

The required controls are described in section Parameters. Some special considerations are necessary when running with the RMI active. Define a set of client runtime controls for the CICS job. Pay particular attention to the Client-sideTransactionManager, TransactionModel and TransactionControl, as well as the GenerateExternalSyncpoint client controls.

## **Step 7: Activate CICS Resource Manager Interface**

## **to activate the CICS Resource Manager Interface:**

- 1 Ensure that the CICS EXCI load library is available in the LIBDEF SEARCH concatenation of your Adabas Transaction Manager job or JCL procedure.
- 2 Start CICS.
- 3 Ensure that the Adabas System Coordinator daemon is running.
- 4 Start the Adabas Transaction Manager.

# <span id="page-52-0"></span>11 **Installing Adabas Transaction Manager for BS2000**

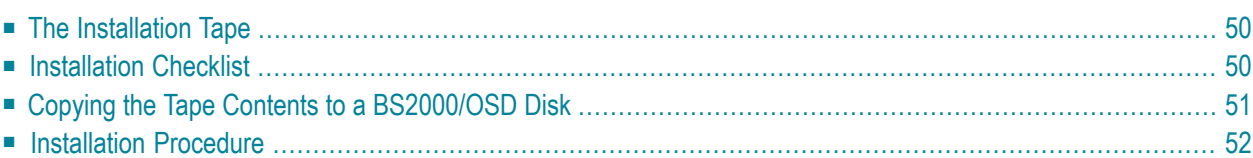

# <span id="page-53-0"></span>**The Installation Tape**

Review the *Report of Tape Creation* that accompanies the release package before restoring the release data to disk. Information in this report supersedes the information in this documentation.

The installation tape contains the following datasets in the sequence indicated in the report:

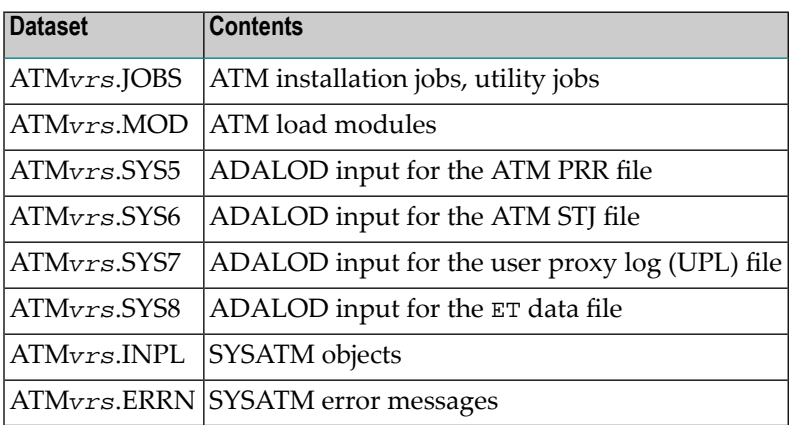

<span id="page-53-1"></span>where *vrs* is the version, revision, and system maintenance level of the product. Use the comments in the jobs when modifying them to conform to site requirements.

# **Installation Checklist**

The Adabas System Coordinator must be installed prior to the installation of Adabas Transaction Manager. See the Adabas System Coordinator documentation for detailed information.

Once the required System Coordinator components have been installed, you can proceed to install Adabas Transaction Manager.

After copying the tape contents to disk, the following checklist identifies the steps necessary to complete the installation:

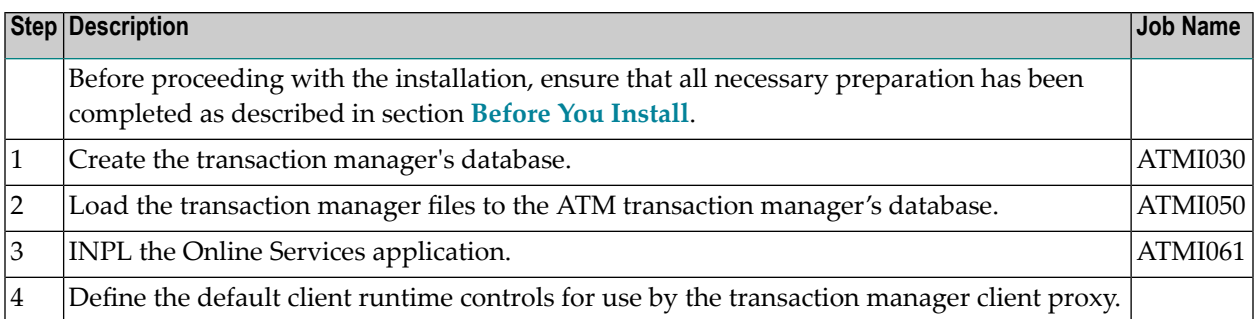

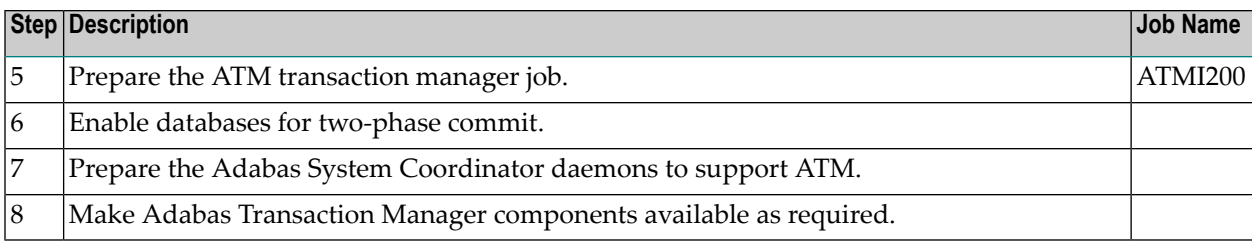

## <span id="page-54-0"></span>**Copying the Tape Contents to a BS2000/OSD Disk**

#### **to copy the tape contents to a BS2000/OSD disk:**

1 Copy the library SRV*nnn*.LIB from tape to disk.

This action is not necessary if you have already copied the library SRV*nnn*.LIB from another Software AG tape. For more information, refer to the element #READ-ME in this library.

The library SRV*nnn*.LIB is stored on the tape as the sequential file SRV*nnn*.LIBS containing LMS commands. The current version nnn can be obtained from the Report of Tape Creation. To convert this sequential file into an LMS-library, execute the following commands:

```
/IMPORT-FILE SUPPORT=*TAPE(FILE-NAME=SRVnnn.LIBS, -
/ VOLUME=<volser>, DEV-TYPE=<tape-device>)
/ADD-FILE-LINK LINK-NAME=EDTSAM, FILE-NAME=SRVnnn.LIBS, -
/ SUPPORT=*TAPE(FILE-SEQ=9), ACC-METH=*BY-CAT, -
/ BUF-LEN=*BY-CAT, REC-FORM=*BY-CAT, REC-SIZE=*BY-CAT
/START-EDT
@READ '/'
@SYSTEM 'REMOVE-FILE-LINK EDTSAM'
@SYSTEM 'EXPORT-FILE FILE-NAME=SRVnnn.LIBS'
@WRITE 'SRVnnn.LIBS'
@HALT
/ASS-SYSDTA SRVnnn.LIBS
/MOD-JOB-SW ON=1
/START-PROG $LMS
/MOD-JOB-SW OFF=1
/ASS-SYSDTA *PRIMARY
<tape-device> = device-type of the tape, e.g. TAPE-C4
<volser> = VOLSER of tape (see Report of Tape Creation)
```
2 Copy the procedure COPY.PROC from tape to disk

Call the procedure P.COPYTAPE in the library SRV*nnn*.LIB to copy the procedure COPY.PROC to disk:

```
/CALL-PROCEDURE (SRVnnn.LIB,P.COPYTAPE), -
/ (VSNT=<volser>, DEVT=<tape-device>)
```
If you use a TAPE-C4 device, you can omit the parameter DEVT.

3 Copy all product files from tape to disk

Enter the procedure COPY.PROC to copy all Software AG product files from tape to disk:

/ENTER-PROCEDURE COPY.PROC, DEVT=<tape-device>

<span id="page-55-0"></span>If you use a TAPE-C4 device, you can omit the parameter DEVT. The result of this procedure is written to the file L.REPORT.SRV.

## **Installation Procedure**

Following is the general Adabas Transaction Managerinstallation procedure. The actual installation depends on your particular requirements and the specific contents of the release package provided by Software AG for your site. Information in the release package is intended for your system. If that information differs from the information in this section, use the release package information or contact Software AG technical support for assistance.

#### **Step 1: Create the Transaction Manager Database (Job ATMI030)**

The transaction manager database holds recovery information and, depending on the setting of the TMETDATA parameter, ET data, but no other operational data. The remaining files are for occasional use for special purposes – to store diagnostic log information obtained by the transaction manager client proxy, and to hold details of transactions that were forcibly terminated. The size of this database depends mainly on the number of transactions that might be in progress at the same time, and the total amount of ET data, if any, that the ATM manager will need to store.

#### **to create the database:**

Use sample job ATMI030, modified to meet your requirements, to establish the database.

Initially, define a database with the following component sizes:

DATA: 250 cylinders ASSO: 50 cylinders WORK: 50 cylinders

TEMP: 20 cylinders SORT: 20 cylinders

Enough Data Storage space in the recovery file must be allocated to accommodate the maximum number of concurrently active transactions. The following can be used as a guide for calculating the required Data Storage space:

*x* times *y* is the required number of Data Storage blocks,

where  $x$  is the maximum number of concurrent transactions/branches at the local ATM transaction manager, and *y* is the average number of compressed recovery records (PRRs) per Data Storage block. Assume that a compressed PRR requires about 2300 bytes if the transaction has 2000 bytes (compressed) of ET data, and 300 bytes if there is no ET data. It is recommended to allow a safety margin of about 50 percent extra space.

Standard block sizes are adequate for most sites. However, if transactions which perform changes to many databases are to be used, it may be necessary to increase the Data Storage block size to accommodate large recovery records.

No ET data will be stored in this database's checkpoint file. The following parameters should be adequate for the checkpoint file.

```
MAXISN=10,000
DSSIZE=100B
NISIZE=20B
UISIZE=8B
```
Use the normal reporting utilities to determine whether space shortages are likely to occur.

## **Step 2: Load the Transaction Manager Files into the Transaction Manager's Database (Job ATMI050)**

The recovery record file, suspect transaction file, proxy log file and ET data file have numbers 5, 6, 7 and 8, respectively. These file numbers are fixed. Since no application files should be loaded into this database, there should be no conflict.

If ET data is to be stored in the transaction manager's database (TMETDATA=ATM), define file 8 with MAXISN large enough to allow an ISN for each ETID that will ever be used in this Adabas Transaction Manager's local system. A decompressed ET data record occupies about 2 kilobytes. If you choose to store ET data in target databases (TMETDATA=TARGETS), file 8 will not be used. For more information, see TMETDATA parameter.

## **to load the transaction manager files into the transaction manager's database:**

Use job ATMI050 to define the recovery record, suspect transaction, proxy log and ET data files in the transaction manager's database.

The suggested sizes are adequate for the purposes of testing. You can use the normal reporting utilities to check whether your system needs larger files.

## **Step 3: Install the Online Services Application SYSATM (Job ATMI061)**

The Adabas Transaction Manager Online Services application is delivered on the installation tape as a NATUNLD dataset created under Natural. The application programs are stored in libraries SYSATM and SYSMT*vrs* where *vrs* is the version, revision, and system maintenance level of the product.

## **to install the Online Services application SYSATM:**

- 1 Use a Natural utility to install the Online Services application and ERRLODUS to install its messages.
- 2 If Natural Security is installed, define the libraries SYSATM and SYSMT*vrs* (where *vrs* is the version you are installing, for example 812) and protect as required. You may define MENU as the startup transaction for SYSATM. DO NOT define a startup transaction for SYSMT*vrs*.

## **Step 4: Define the Default Client Runtime Controls for the Transaction Manager Client Proxy**

The default client runtime controls for the Transaction Manager client proxy must be defined. For further information, see Online Services, Client Runtime Controls. See also the section Adabas Transaction Manager Components.

**Note:** If you are upgrading from a previous version of ATM, you should first have installed Version 8.1 of Adabas System Coordinator. As part of this process, you should have defined a new, empty system file, to contain system data such as client runtime controls. When using SYSCOR for the first time with this new file, you would have been given the option of converting data, including ATM's client runtime controls, from a previous version of system file. Refer to the *Adabas System Coordinator* documentation for details. If you did not carry out this conversion, and you wish to use your existing client runtime controls for ATM, log on to SYSATM now, and you will be guided through the process of converting them.

## **to define the default client runtime controls for the transaction manager client proxy:**

1 Start a Natural session and log on to the newly installed SYSATM application. Invoke the Menu function. If you have not defined LFILE 152 for your Natural session, a message will prompt you to define it now. Select the function Systems Settings, then option LFILE 152 Maintenance. Enter the Database ID and file number of the system file that you created when you installed the Adabas System Coordinator. Enter values for the remaining input fields, and confirm your definition. Now return to the main menu and select the Client Runtime Controls option. For a detailed description of the following step, refer to Online Services, Client Runtime Controls.

2 On the Client Runtime Controls screen, press PF10 to add a new default definition. Select an appropriate job type and press Enter. On the next screen, enter \*DEFAULT as the job name, and press PF5. Now you can specify the default ATM runtime control settings for the selected job type. Make sure that you set Adabas Transaction Manager to ON. You must also set the name of the Adabas System Coordinator group in which your client jobs and TP systems will execute. The provided default values for the remaining controls should be satisfactory for the purpose of completing and verifying the installation. You can review and change them as required once you have completed and verified the installation.

## **Step 5: Prepare the ATM Transaction Manager Job**

Because the ATM transaction manager executes as a special kind of Adabas nucleus, its JCL is similar to that of a normal Adabas nucleus.

## **to prepare the ATM transaction manager job:**

- 1 Make any necessary site-specific changes to ATMI200 so that it can be used as a procedure for a started task.
- 2 Ensure that any ADALNK module that can be loaded by the ATM job does not have the Adabas System Coordinator stub linked into it.
- 3 Specify ADARUN DTP=TM.
- 4 Specify ADARUN TMLOG=NEVER forthe purpose of verifying the installation. Once the verification process has been completed, reconsider this parameter setting.
- 5 Specify ADARUN NONDES=YES. This is the default setting.

Set other ADARUN parameters as you would for a normal database. For initial testing, the default limits and pool and buffer sizes should be sufficient.

See the section Parameters for a description of the ADARUN parameters that affect Adabas Transaction Manager operation.

**Note:** An ATM transaction manager job must be run in each operating system image that will participate in distributed transaction processing (DTP). If more than one Adabas ID table is used in the same system image, an Adabas System Coordinator daemon and an ATM transaction manager must be run under each Adabas ID table that will participate in DTP. For further information, see ATM transaction managers and Adabas System Coordinator Groups.

### **Step 6: Enable Databases for Two-Phase Commit Processing**

#### **to enable databases for two-phase commit processing**

1 Ensure that the parameter

#### ADARUN DTP=RM

is set in every database that participates in global transactions coordinated by Adabas Transaction Manager.

- 2 Add ADD-FILE-LINK statements for the Adabas Transaction Manager product library and the Adabas System Coordinator product library to each database job that will run with DTP=RM.
- 3 Ensure that the job contains a specification for DDWORKR4, and that it identifies a suitable WORK dataset.

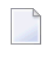

**Note:** The WORK 4 dataset should be allocated and formatted in the normal way, using the same block size as the main WORK dataset. It should be at least as large as the LP parameter of the database or cluster. In the case of a Cluster Services or Parallel Services database, the WORK 4 dataset is shared by all members of the cluster.

## **Step 7: Prepare the Adabas System Coordinator Daemons**

The ATM load library should be made available to all SYSCO daemons which will run under the same Adabas ID table as an ATM transaction manager.

The SYSCO daemons must be started with the parameter setting PRODUCT=ATM.

#### **Step 8: Make Adabas Transaction Manager Components Available**

Add an ADD-FILE-LINK for the Adabas Transaction Manager product library to all batch, TIAM and UTM tasks that will use Adabas Transaction Manager services. The Adabas Transaction Manager library and the Adabas System Coordinator library must be available to Adabas Transaction Manager tasks.

**Note:** As in previous releases, there is a requirement to use an unmodified ADALNK in certain areas. With Version 8.1 this restriction has been reduced to unmodified ADALNK being needed only when running standalone Adabas utility jobs.

# <span id="page-60-0"></span>**12 Verifying the Installation**

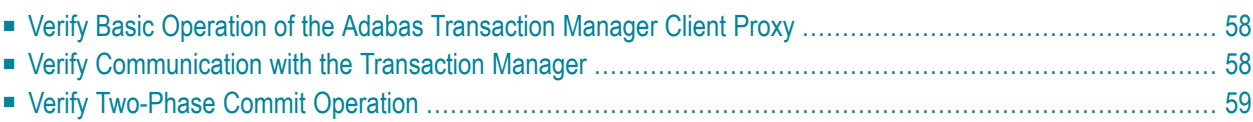

At the end of the installation process, you should verify that the installation was successful by performing the steps described in this section.

# <span id="page-61-0"></span>**Verify Basic Operation of the Adabas Transaction Manager Client Proxy**

**to verify basic operation of the transaction manager client proxy:**

1 If it is currently executing, stop the TP system where you will use Adabas Transaction Manager Online Services.

This must be a TP system in which the Adabas Transaction Manager client proxy has been installed, with client runtime control setting ATM=ON.

- 2 Start (or restart) the TP system so that the Adabas Transaction Manager client proxy is loaded and initialized.
- 3 Log on to the Adabas Online System (AOS). Select Adabas Transaction Manager to invoke the Online Services application SYSATM.

SYSATM automatically searches for an active transaction manager in the local system. If the transaction manager is not active in the local system, a message is displayed indicating that status. You can ignore the message at this time.

- 4 Press Enter, then make a note of the Terminal ID that is displayed on the main menu.
- 5 Select Local Sessions, then select Local Sessions from the next menu.

<span id="page-61-1"></span>One of the listed items should be recognizable either as the Terminal ID you noted in step 4 or the User ID of your current session, depending on your TP environment. This verifies the basic operation of the Adabas Transaction Manager client proxy.

## **Verify Communication with the Transaction Manager**

#### **to verify communication with the transaction manager:**

1 Start the transaction manager and re-enter the SYSATM application.

The transaction manageris identified automatically by the Adabas Transaction Manager client proxy when you enter SYSATM.

2 Select Transaction Manager Information, then Display Zap Information.

Displaying the list of applied fixes provided by this function verifies that communication with the transaction manager is functioning correctly, even if the list of fixes is empty.

<span id="page-62-0"></span>3 Terminate your SYSATM session.

# **Verify Two-Phase Commit Operation**

#### **to verify two-phase commit operation:**

- 1 Start two databases with the parameter setting ADARUN DTP=RM: one database containing a standard Employees file and the other database containing a standard Vehicles file.
- 2 In library SYSMT*vrs* (where *vrs* is the version, revision, and system maintenance level of Adabas Transaction Manager), modify the test program DEMODTP so that it correctly refers to the Employees and Vehicles files.
- 3 Execute the DEMODTP program, supplying a non-zero value when prompted for a new personnel number.
- 4 When the message "About to commit" is displayed
	- start a new session in your TP system
	- log on to the Adabas Online System (AOS)
	- select Adabas Transaction Manager, then Transaction Manager Information, and then Active Transactions.

The display of your pending transaction should indicate that two databases are involved in it.

- **Note:** This test is not valid in a CICS/RMI environment in which Natural executes in pseudo-conversational mode. In this mode, the INPUT statement that displays the message "About to commit" causes CICS to take a syncpoint at end-of-task and commit the pending Adabas updates. To verify correct operation in a CICS/RMI environment, this test should be done in a Natural session that was started with PSEUDO=OFF, or for which the runtime control TransactionModel has been set to DYNAMIC.
- **Note:** This test is not valid in an IMS/TM environment in which RRMS acts as the superior transaction coordinator. In such an environment, the ADARUN TMSYNCMGR parameter should take the value NONE for the purposes of this test.
- 5 Display additional details of the transaction by marking it on the screen and pressing Enter.
- 6 Verify that the Adabas Transaction Manager client proxy's view of the transaction is correct by returning to the main menu and selecting Local Sessions, then Local Sessions once again.
- 7 Return to the session where your transaction is waiting to be completed and press Enter.
- 8 Use SYSATM to check that the transaction is no longer open.

The client session itself should still be listed under Local Sessions, but it should no longer appear in the Transaction Manager Information "Active Transactions" list.

9 Execute the program DEMODTP again to ensure that the personnel number was changed consistently in the Employees and Vehicles files.

You can now be assured of global transaction integrity in client environments and databases where the software is installed.